# **Giropay - Intégration (gateway)**

**Contenu** 

Plus d'information

[Présentation du moyen de paiement](https://docs.monext.fr/pages/viewpage.action?pageId=747146122)

[Comment configurer votre compte ?](#page-0-0) [Comment proposer le paiement Giropay à vos clients ?](#page-0-1) [Les champs obligatoires](#page-1-0) [Comment réaliser des tests ?](#page-1-1) [Les codes de retour](#page-1-2) [Pages associées](#page-1-3)

### <span id="page-0-0"></span>Comment configurer votre compte ?

Vous devez vous rapprocher de votre responsable de compte partenaire pour obtenir les informations nécessaires permettant de configurer votre compte sur Payline (login du compte et mot de passe).

Ensuite veuillez adresser un email à notre équipe support avec les informations, afin qu'ils puissent procéder au paramétrage dans votre compte marchand Payline en indiquant l'ID Marchand et le nom de l'alias du contrat partenaire à créer. Vous devez réaliser des transactions 'pilote' pour valider le bon fonctionnement en production.

Contactez le [support Monext Online.](https://support.payline.com/hc/fr/requests/new)

Vous pouvez sélectionner la version 1 (Giropay) ou 2 (Giropay2) suivant votre contrat. La dernière version utilise les nouveaux services de Giropay.

Le code (card\_code) du moyen de paiement est : GIROPAY

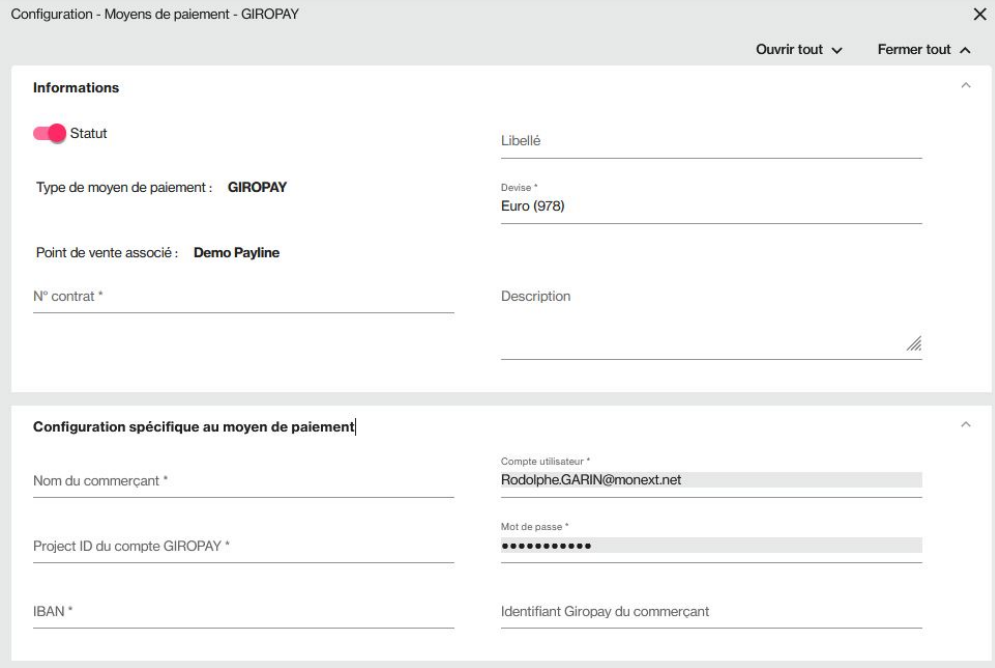

Lors de la création du moyen de paiement, les champs à configurer sont :

- Nom du commerçant.
- Identifiant Giropay du commerçant.
- Identifiant Projet.
- Compte utilisateur.
- Mot de passe.
- IBAN du compte marchand.

# <span id="page-0-1"></span>Comment proposer le paiement Giropay à vos clients ?

Vous devez entrer en contact avec notre équipe support pour demander l'activation de ce moyen de paiement dans votre compte marchand. Vous devez disposer d'un contrat auprès d'un acquéreur Giropay.

Une fois le moyen de paiement activé, il vous suffit de contacter le service web [doWebPayment](https://payline.atlassian.net/wiki/spaces/DT/pages/29294731/Webservice+-+doWebPaymentRequest).

Avec la nouvelle version Giropay (voir la configuration ci dessous), le remboursement est disponible avec le service [doRefund](https://payline.atlassian.net/wiki/spaces/DT/pages/29753552/Webservice+-+doRefundRequest) par virement SCT.

# <span id="page-1-0"></span>Les champs obligatoires

#### **Ce paiement nécessite les paramètres suivants :**

- Payment.mode = CPT.
- Payment.fonction = Autor+Capture.
- Payment.action = 101.

Le BIC est contrôlé lors de la saisie : champs obligatoire et format.

L'origine du paiement est identifiée par la balise « BankAccount » qui est obligatoire et récupéré en retour de GiroPay : IBAN = 34 positions maximum sans compter espaces et tirets.

# <span id="page-1-1"></span>Comment réaliser des tests ?

Il vous faut obtenir un compte de test auprès de votre acquéreur Giropay.

# <span id="page-1-2"></span>Les codes de retour

Monext Online vous informe du résultat d'un paiement via le ShortMessage, selon le mode d'intégration proposé par le moyen de paiement.

- pour l'[API WebPayment](https://docs.monext.fr/display/DT/Paiement+Page+Web) avec le service [getWebPaymentDetails](https://docs.monext.fr/display/DT/Webservice+-+getWebPaymentDetailsRequest),
- pour l'[API DirectPayment](https://docs.monext.fr/display/DT/Paiement+Direct) en réponse du service [doAuthorization](https://docs.monext.fr/display/DT/Webservice+-+doAuthorizationRequest) de manière synchrone ou [getTransactionDetails](https://docs.monext.fr/display/DT/Webservice+-+getTransactionDetailsRequest) en réponse asynchrone.

Les états retournés :

- Le paiement est accepté avec l'état ACCEPTED et le code retour 00000.
- Le paiement est refusé avec l'état REFUSED. Le code varie en fonction du motif de refus (Par exemple : 01xxx pour une raison bancaire ou 04xxx pour une suspicion de fraude).

La gestion des états et des codes retour sont listés [ici.](https://docs.monext.fr/display/DT/Return+codes)

# <span id="page-1-3"></span>Pages associées

- [Intégration 3D Secure 2 en mode API WebPayment](https://docs.monext.fr/pages/viewpage.action?pageId=888714390)
- [Intégration API WebPayment](https://docs.monext.fr/pages/viewpage.action?pageId=747145604)
- [PW Intégration Widget](https://docs.monext.fr/pages/viewpage.action?pageId=747145714)
- [PW L'API JavaScript](https://docs.monext.fr/display/DT/PW+-+L%27API+JavaScript)
- [PW Personnalisation du widget : Balises CSS](https://docs.monext.fr/display/DT/PW+-+Personnalisation+du+widget+%3A+Balises+CSS)
- [PW Personnalisation du widget : Feuille de style](https://docs.monext.fr/display/DT/PW+-+Personnalisation+du+widget+%3A+Feuille+de+style)
- [PW Personnalisation du widget : Fonction CallBack](https://docs.monext.fr/display/DT/PW+-+Personnalisation+du+widget+%3A+Fonction+CallBack)